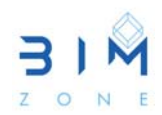

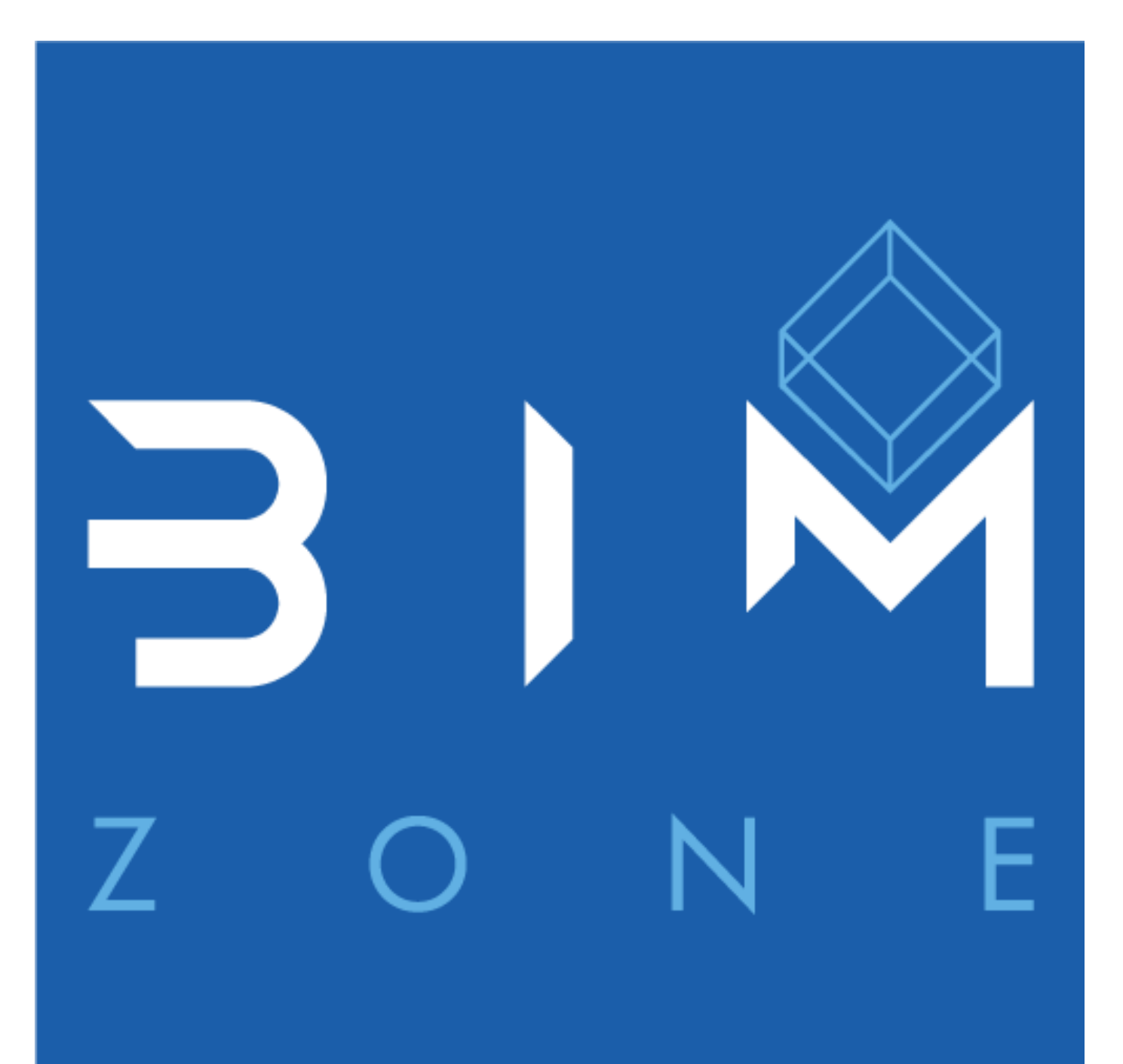

## RANGO DE VISTA, ESTILOS DE OBJETO Y ESTILOS DE LÍNEA

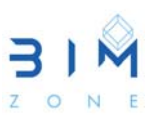

## **1. RANGO DE VISTA**

Cada vista de plano tiene una propiedad denominada **Rango de vista** (7), que es un conjunto de planos horizontales que controlan la visibilidad y la visualización del objeto en la vista. Estos planos de corte se dividen en rango principal (superior, corte e inferior) y Profundidad de vista.

Los planos delimitadores superior e inferior representan las partes superior e inferior del rango de vista. El plano de corte determina a qué altura se muestran cortados ciertos elementos en la vista. Estos tres planos definen el **rango principal** (5) del rango de vista.

**Profundidad de vista** (6) es un plano adicional fuera del rango principal. El nivel de profundidad de vista se puede configurar para que muestre los elementos debajo del plano delimitador inferior. Por defecto, la profundidad de vista coincide con la parte inferior del rango principal.

 En el menú Propiedades, en Extensión, se puede editar el Rango de vista. La Figura 1 ilustra cada una de las partes de las que se compone el rango de vista y el desfase predeterminado asociado al mismo. Estos valores se pueden ajustar para visualizar la altura del plano de corte (2) a distintas alturas, así como el rango superior (1) e inferior (3) y la profundidad de la vista (4). Existen algunas restricciones, como son que el plano de corte debe estar entre el superior e inferior, y que la parte inferior no puede tener un valor inferior que la profundidad de vista.

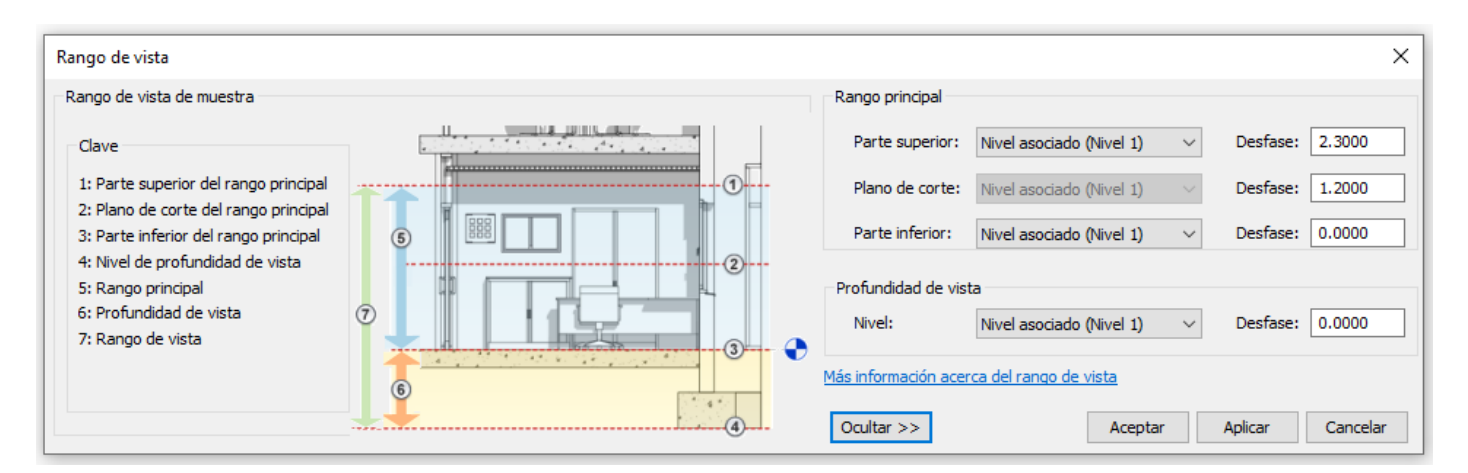

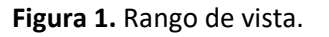

 Una vez configurados tanto el rango de vista principal como la profundidad de vista, la vista de plano real se muestra para este rango de vista. Los elementos fuera del rango de vista no aparecen en esta vista. Estos elementos pueden aparecer modificando nuevamente el rango de vista, o configurando el subyacente de la vista en un nivel fuera del rango de la vista (modificando sus parámetros en propiedades, subyacente, rango nivel base, nivel superior y orientación de subyacente) tal y como se muestra en la Figura 2.

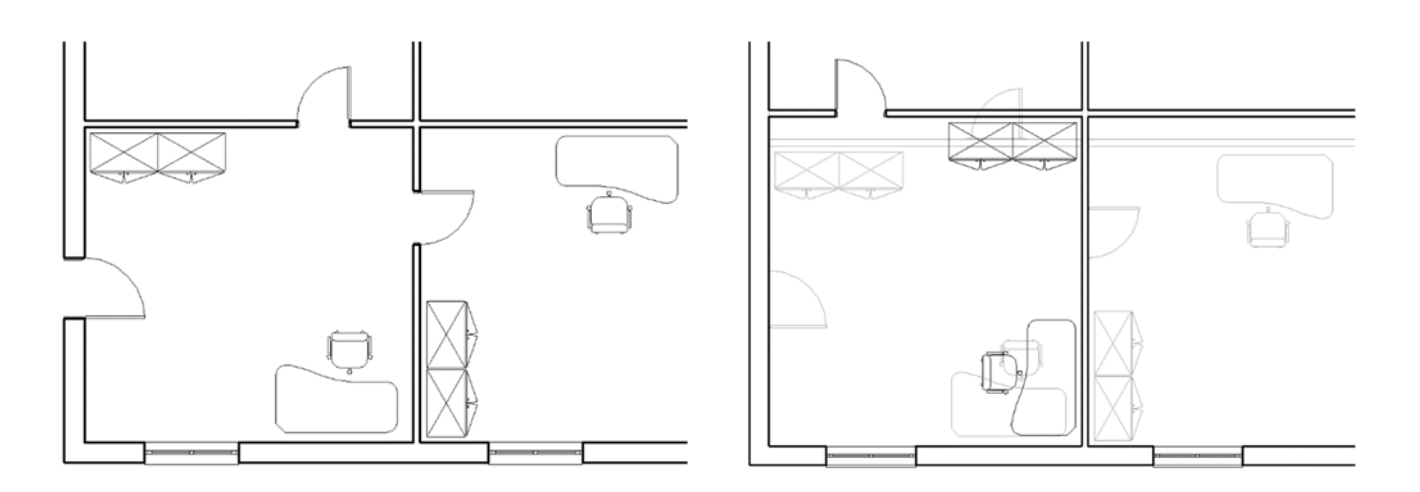

**Figura 2**. Ejemplo de vista del plano real (nivel 1) y vista con subyacente nivel base (nivel 2).

## **2. ESTILOS DE OBJETO Y DE LÍNEA SEGÚN RANGO DE VISTA.**

 Los estilos de línea de los elementos respecto al rango de vista se dibujan dependiendo de la configuración de esos estilos de línea:

- Los elementos dentro de los contornos del rango principal que no se cortan se dibujan con el estilo de línea de **proyección** del elemento.
- Los elementos que se cortan se dibujan con el estilo de línea de corte del propio elemento (algunos elementos no se pueden mostrar como corte).
- Los elementos que se encuentran dentro de la profundidad de vista se dibujan con el estilo de línea **más allá**.

Se puede modificar la visualización de los estilos de línea de corte y proyección mediante la herramienta **Estilos de objeto** (Menú Gestionar, Estilos de objeto) tal y como se muestra en la Figura 3. Del mismo modo, se puede modificar la visualización del estilo de línea más allá mediante la herramienta **Estilos de línea** (Menú Gestionar, Configuración adicional, Estilos de línea) tal y como se muestra en la Figura 4.

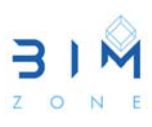

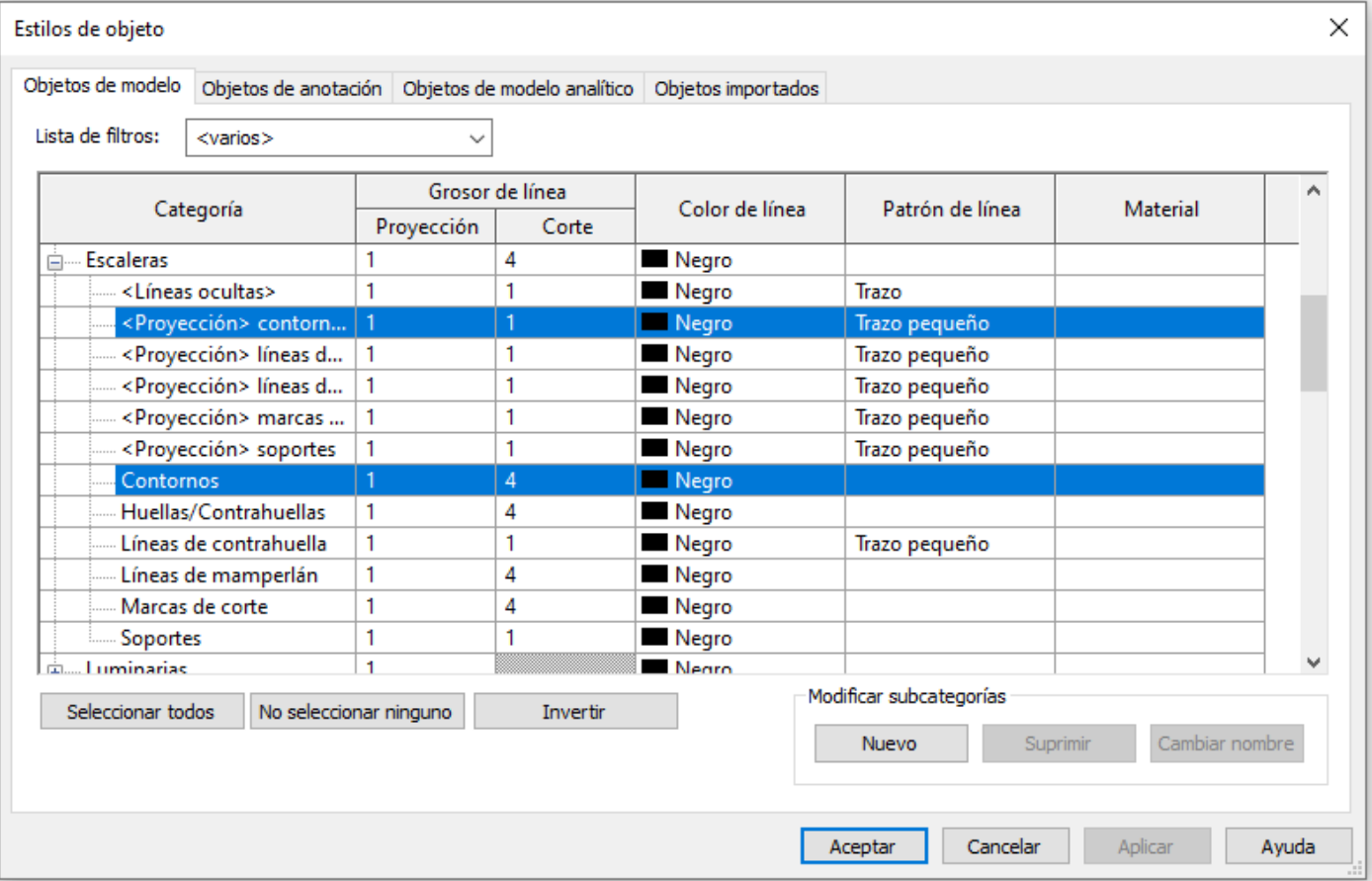

**Figura 3**. Estilos de objeto.

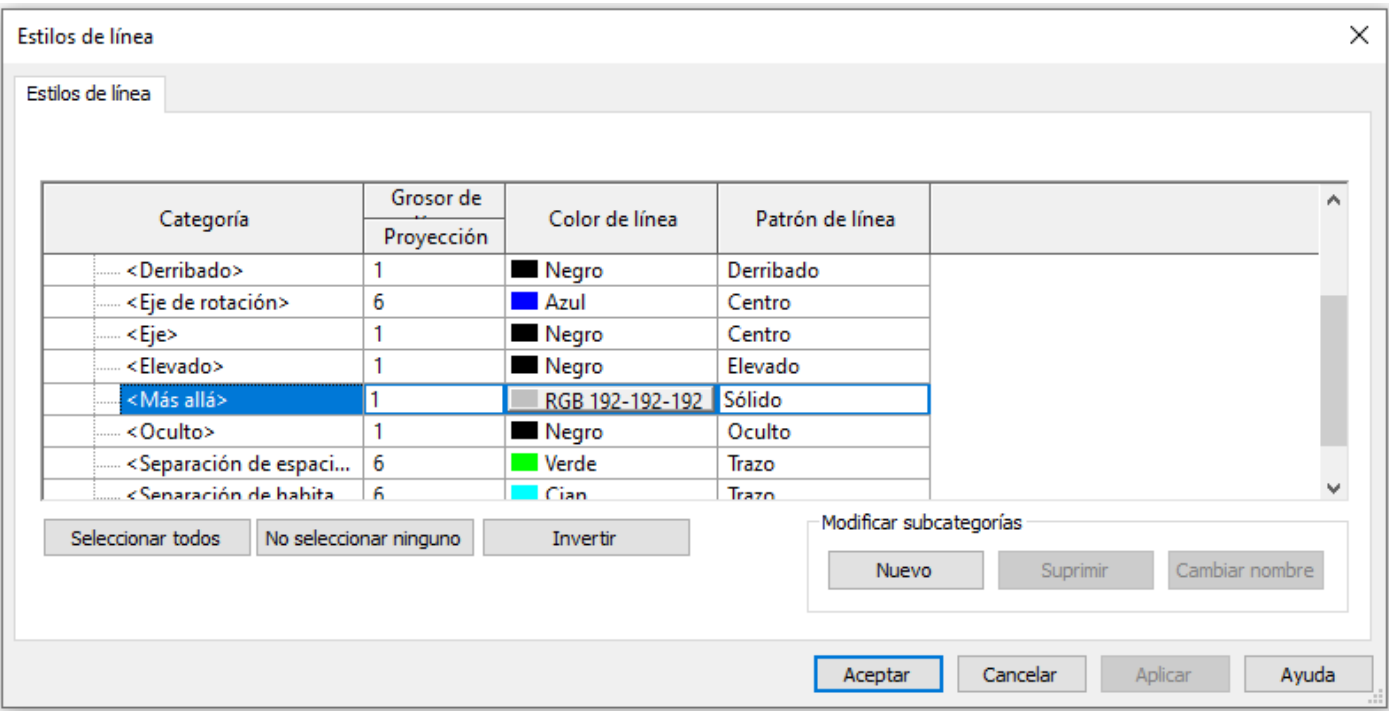

**Figura 4**. Estilos de línea.